# **Quick Start Guide** ARDOMUS

# **VE2A02 Venation E2 IoT Gateway**

# **無線智能物聯網閘道器**

Venation E2 IoT Gateway provides Wi-Fi and Z-Wave connectivity and IP networking capability for controlling and communicating with IoT sensors and IP devices. The gateway brings the most flexible wireless extensions as integrating different brands of wireless devices into an automated Modbus/TCP network.

# **Installation Prerequisites**

Venation E series have GUI (Graphic User Interface) service for users to pair wireless devices, set up data conversion and regarding internet configuration. Please make sure the Venation E series and commissioning tool are in the same LAN (Local Area Network).

# **Material**

- 1. Power supply (DSA-6PFG-05 FUS 050100)
- 2. Ethernet
- 3. Wi-Fi / Z-Wave devices
- 4. PC or pad

# **Steps**

## *Step 1*

#### *Power up.*

Plug in the micro USB power supply

#### *Step 2*

#### *Connect network.*

Connect to your wired network by ethernet.

## *Step 3*

#### *Access GUI.*

Access to Venation E GUI by web address with the last 6 digits of Mac address as [https://venatione2-xxxxxx.local](https://venatione2-xxxxxx.local/) (xxxxxx are the last 6 digits of the Mac address. You could find the Mac address from the back label) Venation E series is a default DHCP client device, you also could use an IP scanner tool to access GUI by IP address on the browser.

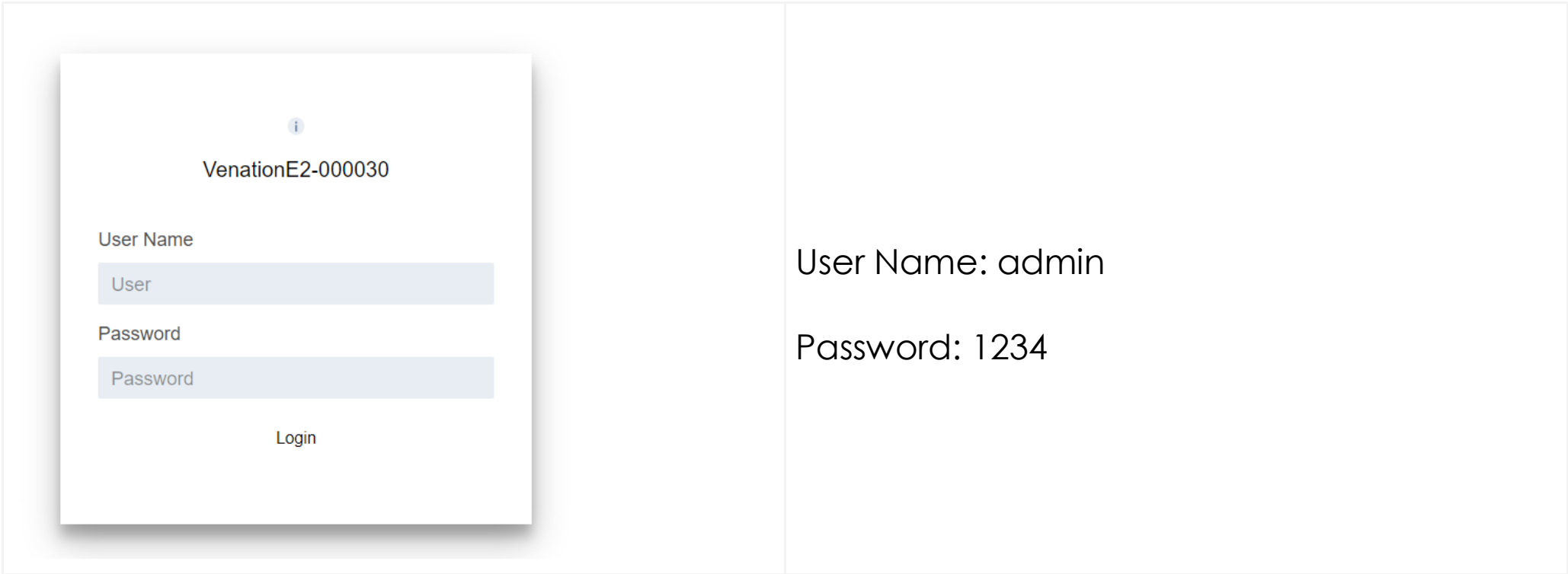

# **Pairing Devices**

#### *Page: Device Center > Devices > Z-Wave*

Click the "Add Device" to start the pairing process.

Venation E series will automatically discover un-pairing devices nearby.

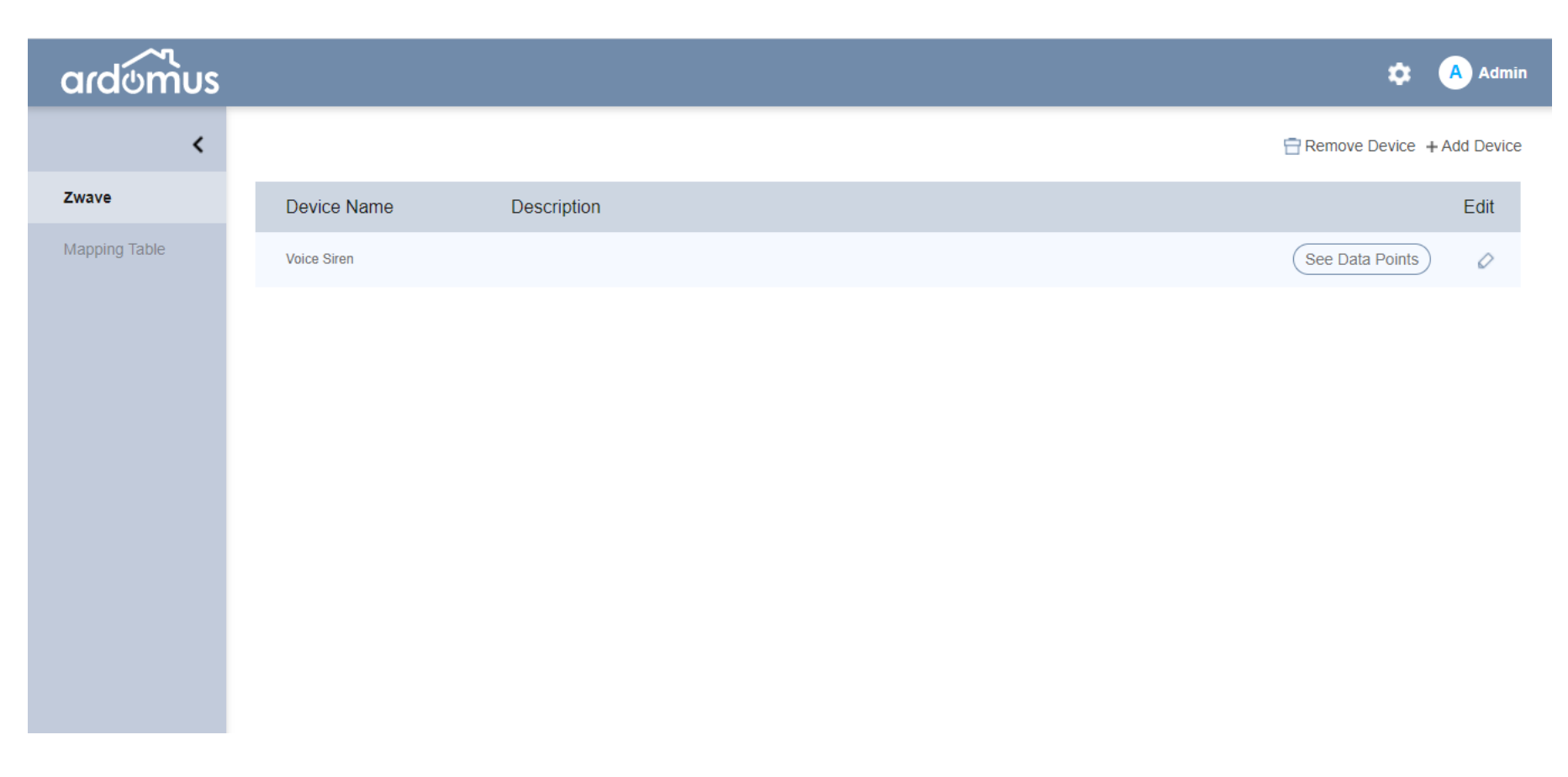

# **Mapping Data Points**

#### *Page: Virtual Domain > Mapping Table*

After devices paired, clicking "Auto Mapping" Venation E series could convert Z-Wave endpoints into Modbus Register automatically.

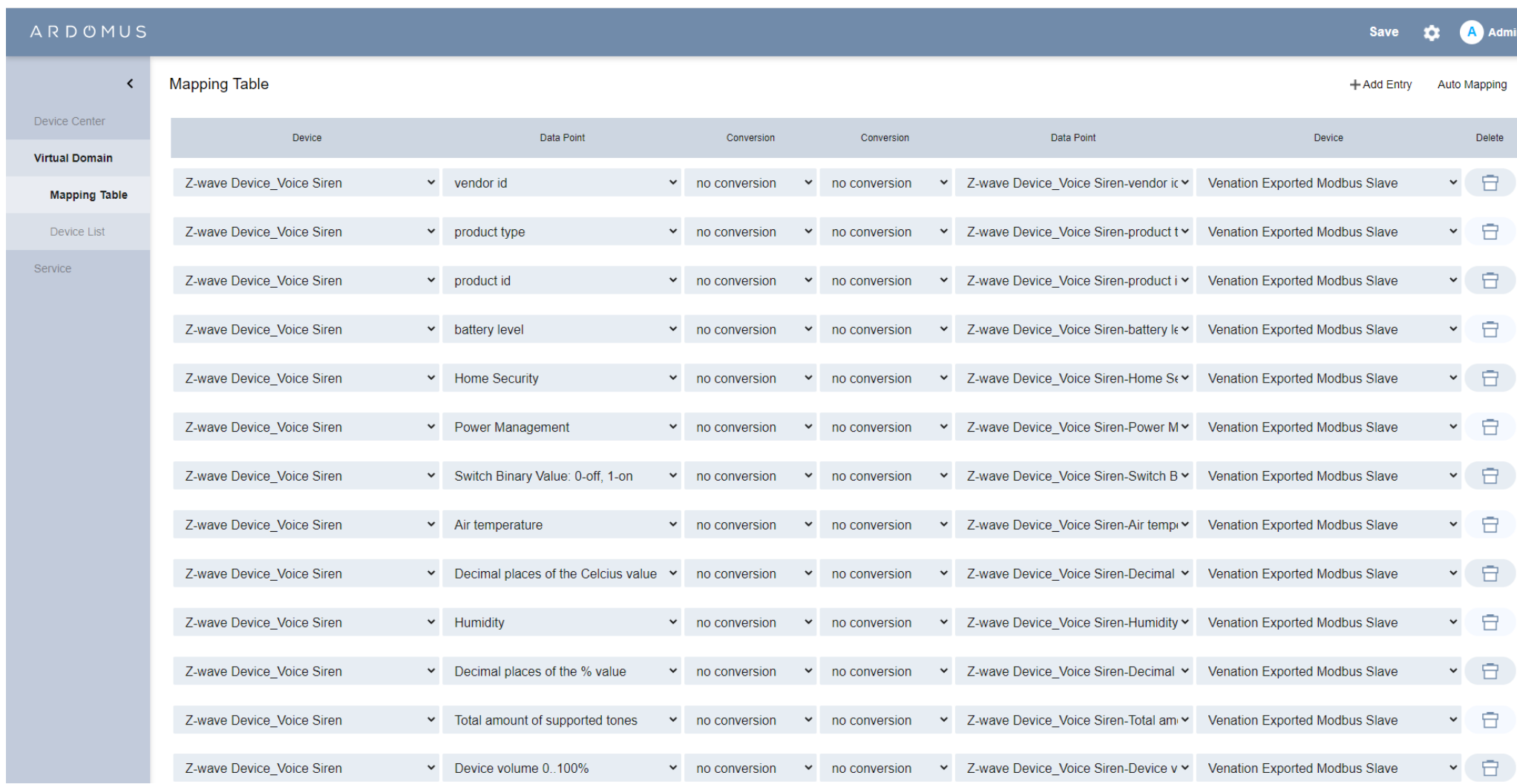

## **Edit Modbus Register Format**

#### *Page: Device Center > Devices > Export Device*

This page lists automatically converted Modbus registers, click Pencil icon  $\Diamond$  to edit register format.

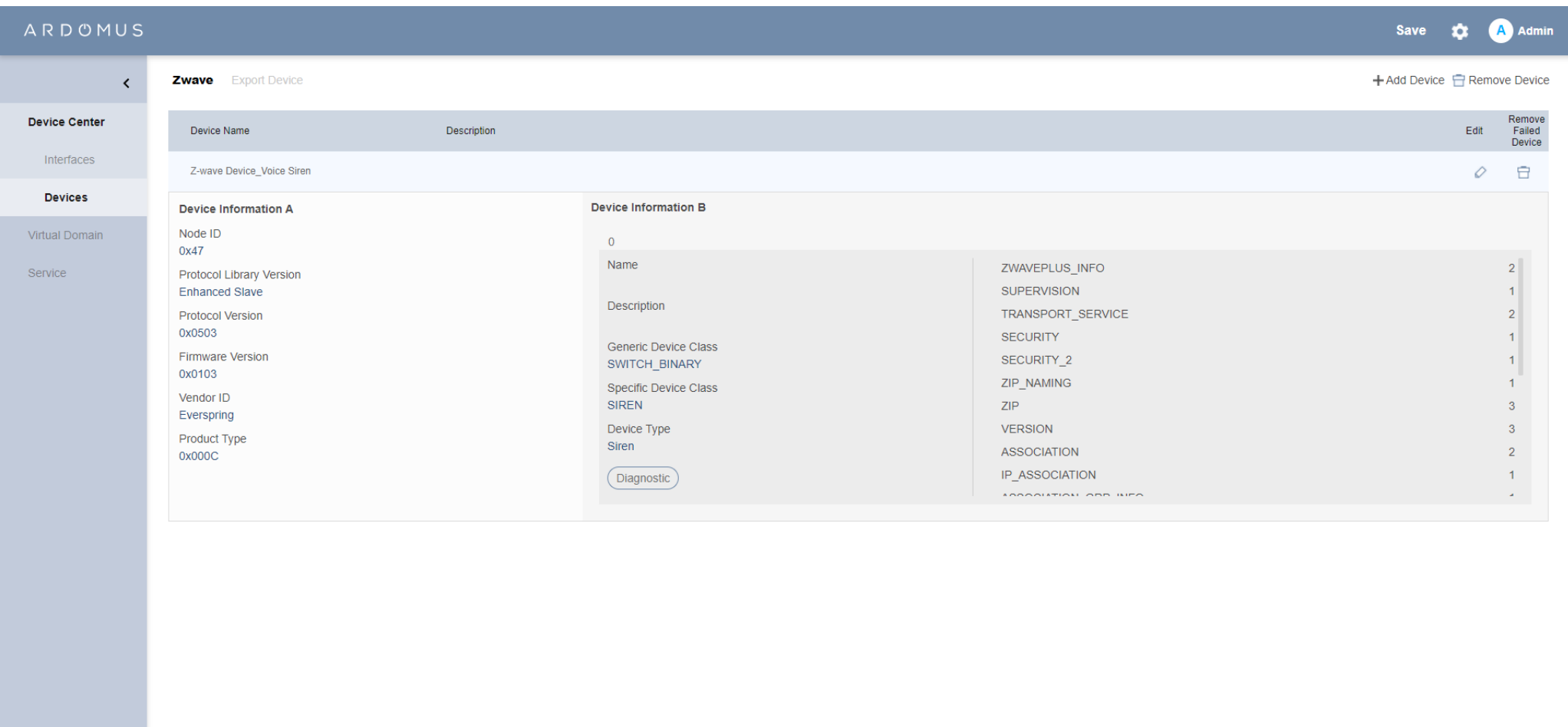

# **Network Configuration**

Venation E series get IP settings automatically using DHCP, however you could set up static IP as per needs. *Page: > Settings > Network*

#### ARDOMUS

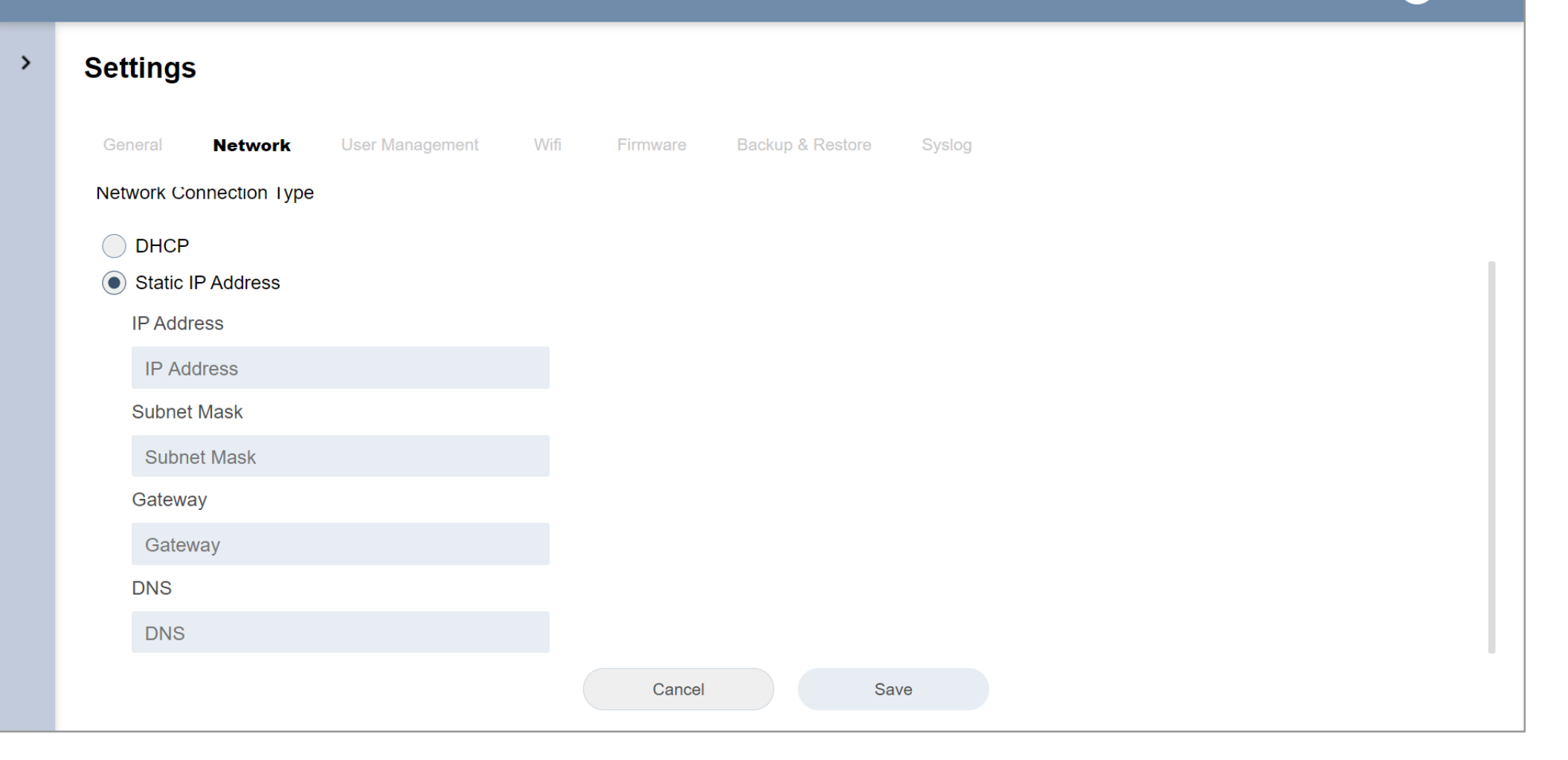

A Admin  $\bullet$ 

**Save** 

Venation E series get IP settings automatically using DHCP via Wifi *Page: > Settings > Wifi*

#### **Settings**

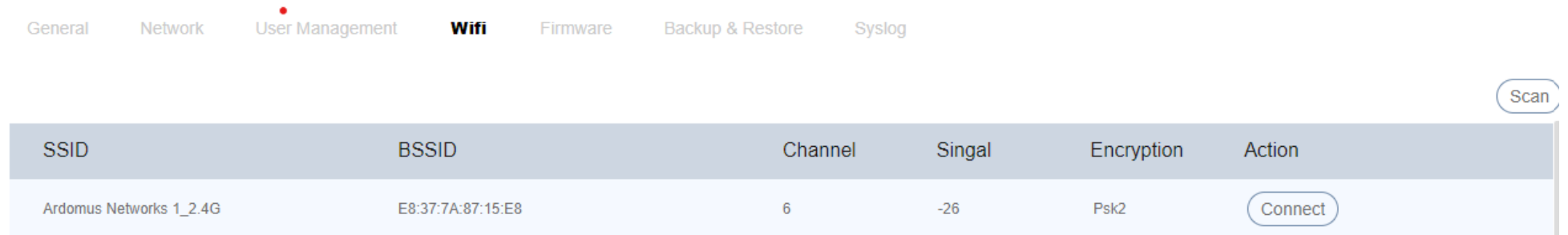

#### Select your wifi SSID and key in password, then device will get IP from wireless.

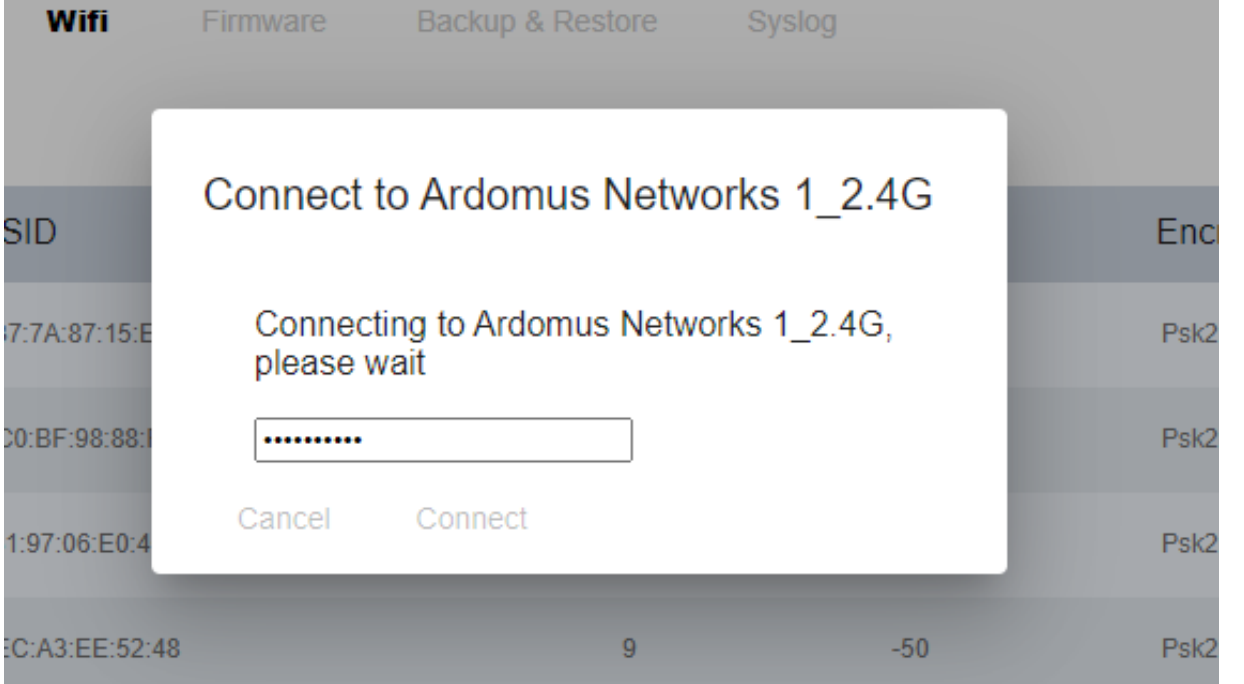

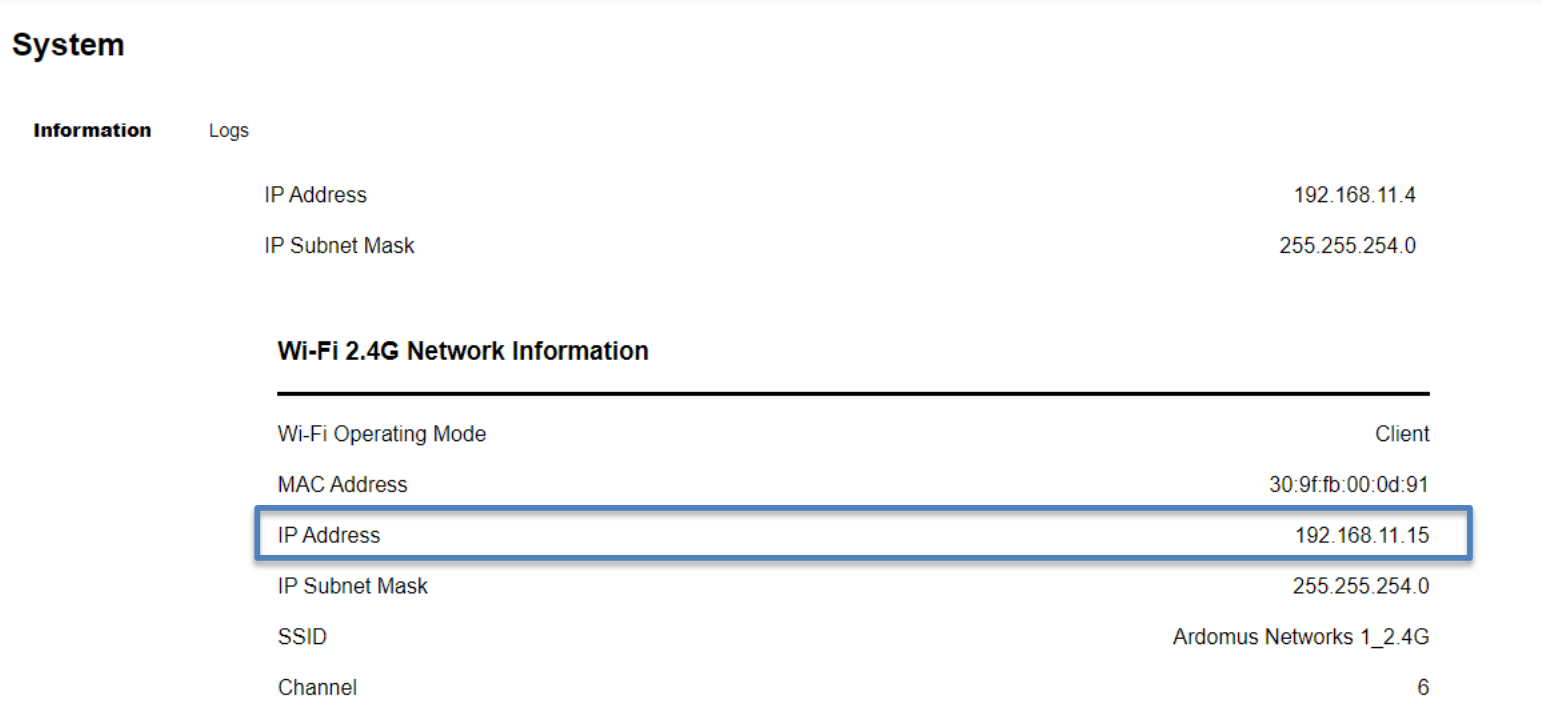

# **Safety Guidelines**

The following guidelines help ensure your safety and protect the services gateway from damage. The list of guidelines might not address all potentially hazardous situations in your working environment, so be alert and exercise good judgment at all times.

- Perform only the procedures explicitly described in these topics. Ensure that only authorized service personnel perform other system services.
- Keep the area around the chassis clear and free from dust before, during, and after installation.
- Keep tools away from areas where people could trip on them.
- Wear safety glasses if you are working under any conditions that could be hazardous to your eyes.
- Do not perform any actions that create a potential hazard to people or make the equipment unsafe.
- Never install or manipulate wiring during electrical storms.
- Never install electrical jacks in wet locations unless the jacks are specifically designed for wet environments.
- Do not open or remove chassis covers or sheet metal parts unless instructions are provided in this guide. Such an action could cause severe electrical shock.
- Do not push or force any objects through any opening in the chassis frame. Such an action could result in electrical shock or fire.
- Avoid spilling liquid onto the services gateway chassis or onto any services gateway component. Such an action could cause electrical shock or damage the services gateway.
- Avoid touching uninsulated electrical wires or terminals that have not been disconnected from their power source. Such an action could cause electrical shock.

#### **Federal Communications Commission (FCC):**

This device complies with part 15 of the FCC Rules. Operation is subject to the following two conditions:

(1) This device may not cause harmful interference, and

(2) This device must accept any interference received, including interference that may cause undesired operation.

NOTE: This equipment has been tested and found to comply with the limits for a Class B digital device, pursuant to part 15 of the FCC Rules. These limits are designed to provide reasonable protection against harmful interference in a residential installation. This equipment generates, uses and can radiate radio frequency energy and, if not installed and used in accordance with the instructions, may cause harmful interference to radio communications. However, there is no guarantee that interference will not occur in a particular installation. If this equipment does cause harmful interference to radio or television reception, which can be determined by turning the equipment off and on, the user is encouraged to try to correct the interference by one or more of the following measures:

- Reorient or relocate the receiving antenna.
- Increase the separation between the equipment and receiver.
- Connect the equipment into an outlet on a circuit different from that to which the receiver is connected.
- Consult the dealer or an experienced radio/TV technician for help.

#### **Caution**

Changes or modifications not expressly approved by the party responsible for compliance could void the user's authority to operate the equipment.

For 2.4G WLAN, only channel 1 – 11 are operational. Selection of other channels is NOT possible.

#### **IMPORTANT NOTE:**

Radiation Exposure Statement:

This equipment complies with FCC RF radiation exposure limits set forth for an uncontrolled environment. This equipment should be installed and operated with minimum distance 20cm between the radiator and your body.

#### **EUROPEAN COMMUNITY (EC)**

#### **IMPORTANT NOTE:**

Radiation Exposure Statement:

This equipment complies with EU RF radiation exposure limits set forth for an uncontrolled environment. This equipment should be installed and operated with a minimum distance of 20cm between the radio equipment and your body.

The maximum RF power operating for each band as follows:

The band 2,400–2,483.5 MHz is 99.66 mW (Wi-Fi)

The band 908.4–916 MHz is 0.80 mW (Z-Wave)

#### **National Communications Commission (NCC)**

Warning Statement

第十二條

經型式認證合格之低功率射頻電機,非經許可,公司、商號或使用者均不得擅自變更頻率、加大功率或變更原設計之特性及 功能。

第十四條

低功率射頻電機之使用不得影響飛航安全及干擾合法通信;經發現有干擾現象時,應立即停用,並改善至無干擾時方得繼續 使用。

前項合法通信,指依電信法規定作業之無線電通信。

低功率射頻電機須忍受合法通信或工業、科學及醫療用電波輻射性電機設備之干擾。

本機現在不干擾合法電台與不被干擾保障條件下於室內使用,本產品使用時建議應距離人體 20cm。